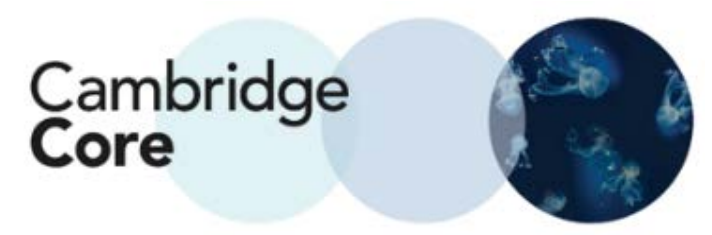

## **How to Register for an Account on Cambridge Core**

Registering with an account on Cambridge Core allows you to save searches, bookmark content, and export citations.

1. From the Cambridge Core Home Screen, navigate to the upper-right corner and click on the "Register" button

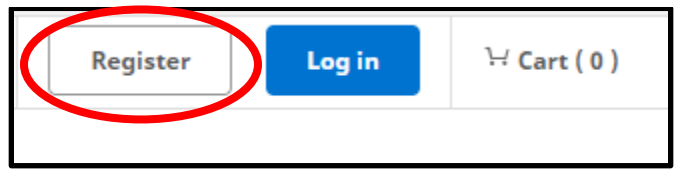

2. Fill in the subsequent form. Any fields marked with an asterisk are mandatory.

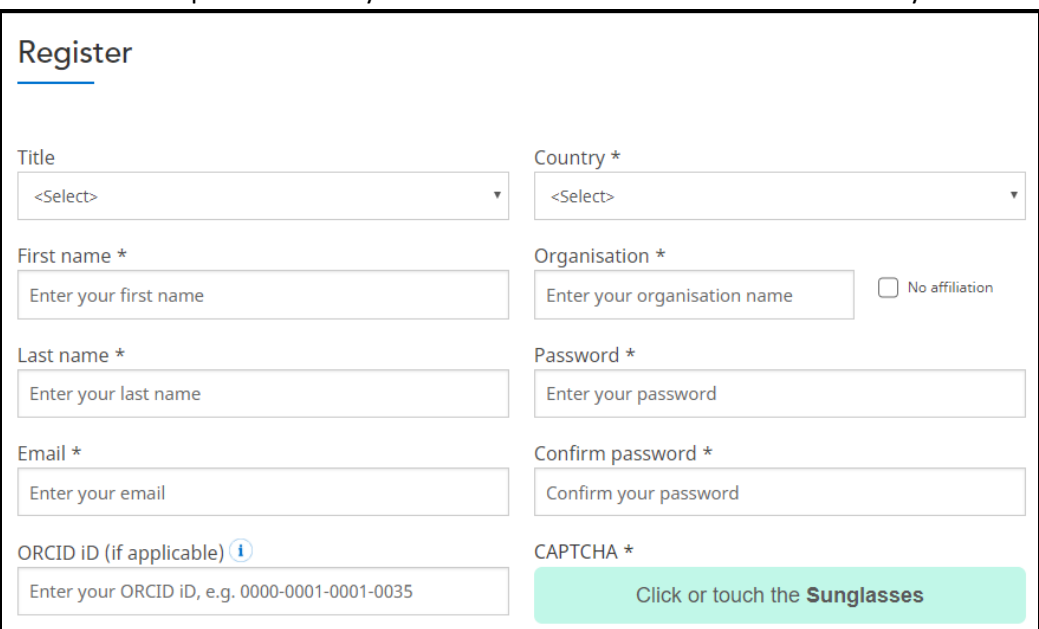

## 3. Please Note:

- o Your password must be:
	- At least 8 characters long
	- **EXECONTER CONTAINER IN A LOCAL EXECONTER** Contain upper-case and lower-case characters
	- **Contain numbers**
- o Account creation requires accepting our Terms of Use and for the user to be at least 16 years of age.

 $\circ$ 

By creating your account you agree to our Terms of use and confirm that you are at least 16 years of age. \*

## 4. Verify your email address

Thank you for creating an account with Cambridge Core. × You will need to verify your email address before you can log in to your new account. Please click on the activation link we just sent you at ssmith@smithuni.ac.uk.

If you have not received this email please check your junk mail folder or resend the activation email.